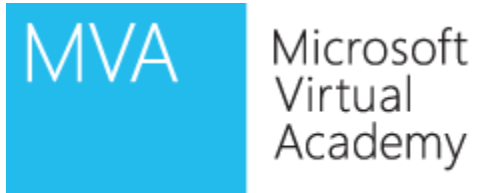

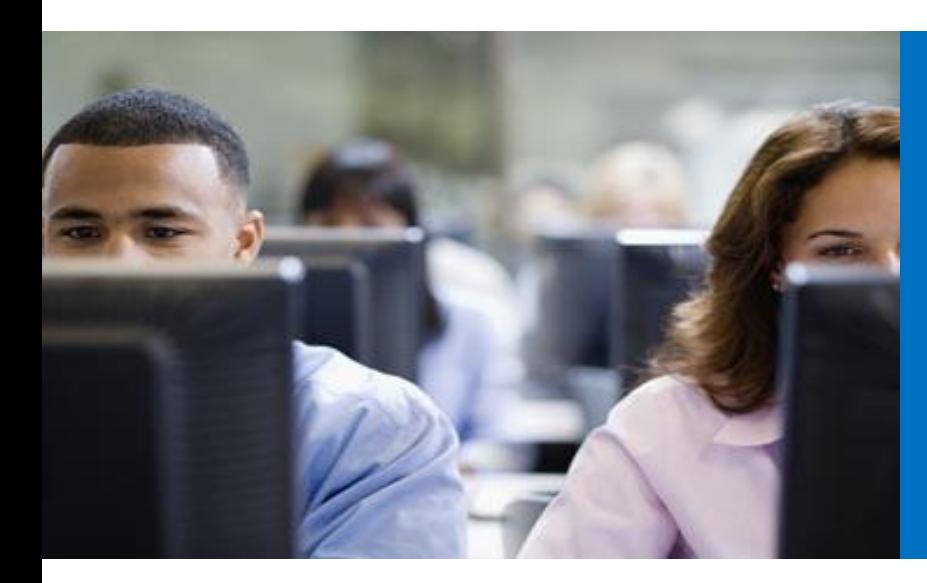

Module8

Phones and Devices

MVA Jump Start

## Module Overview

- Introduction to Phones and Devices
- Device Deployment
- Lync Server 2013 Phone Management
- Analog Device Support

## Lesson 1: Introduction to Phones and Devices

- What is a Device?
- IP Desk Phones, two types
- Lync Phone Edition Goals
- Lync Phone Edition Phones
- Hardware Specifications
- Language and Country Support
- Authentication Methods
- Information Worker Phone Modes
- Compatible IP Phones Goals
- Compatible IP Phones Phones
- A device refers to any unified communications (UC) device:
	- Headsets
	- –Webcams
	- Hard Phones
- Phones running Microsoft Lync Phone Edition
	- Desktop or Information Worker(IW) phones
	- Conferencing phones
	- Common Area phones

### IP Desk Phones, two types

- Lync Phone Edition Optimized for Lync
- Compatible IP Phones Tested and Qualified for Lync
- Targeted at Information Workers, Conference Rooms and Common Areas
- Running Lync Phone Edition
- Enabling partners to build a range of devices
- Supporting key Voice Request For Proposal (RFP) features
- Address Enterprise manageability requirements

#### Lync Phone Edition - Phones

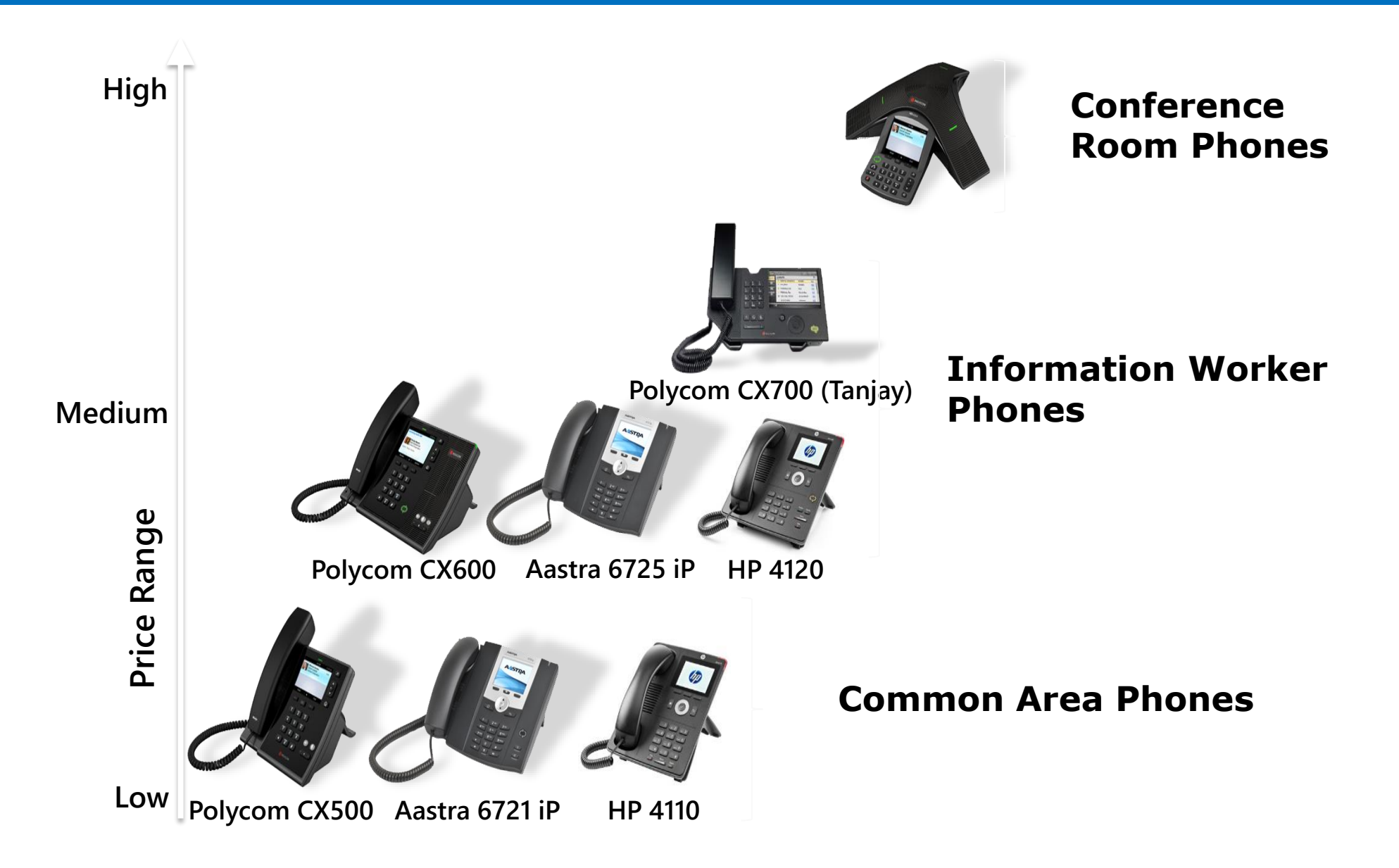

#### Common Area Phones

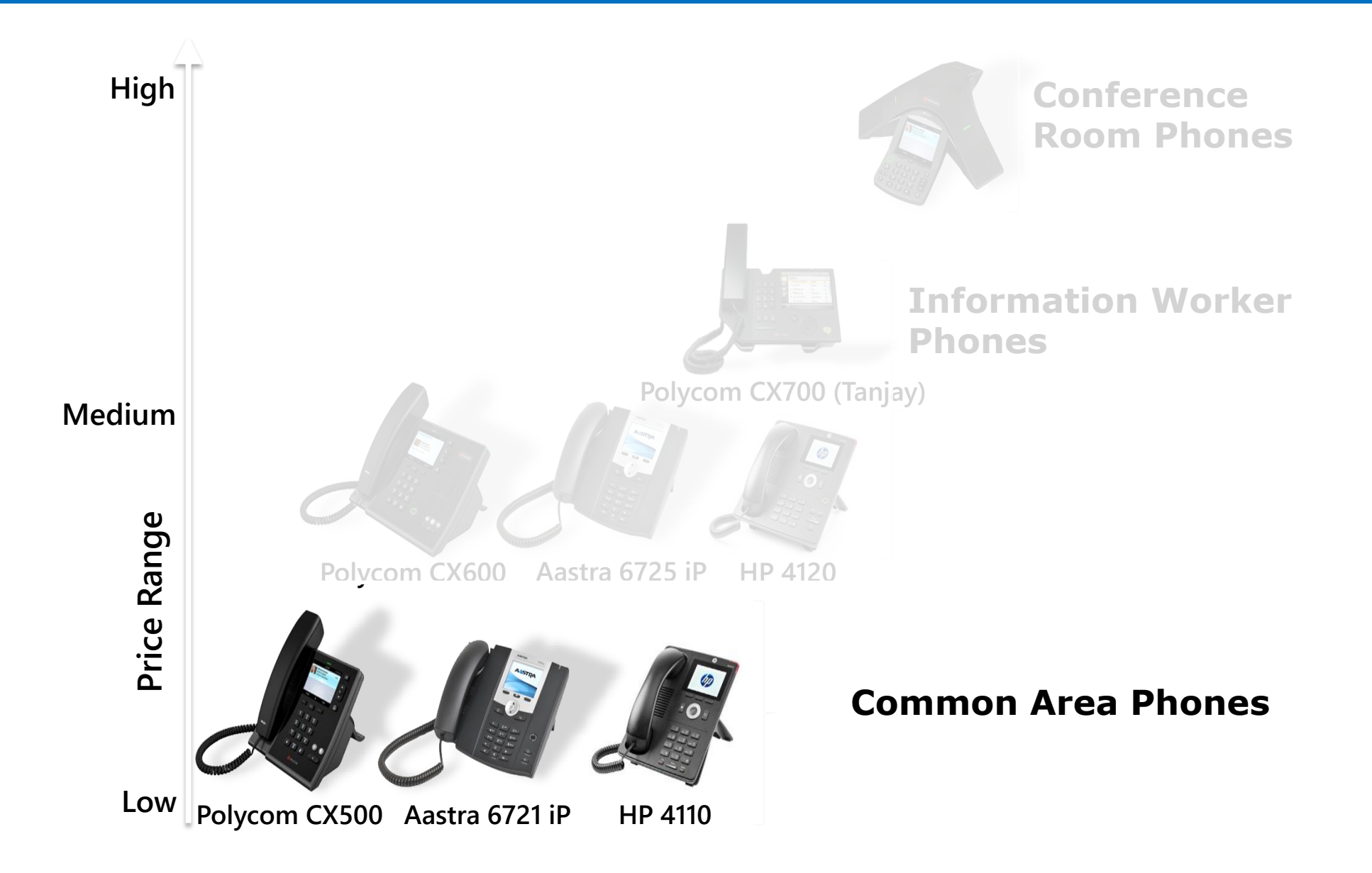

#### Information Worker Phones

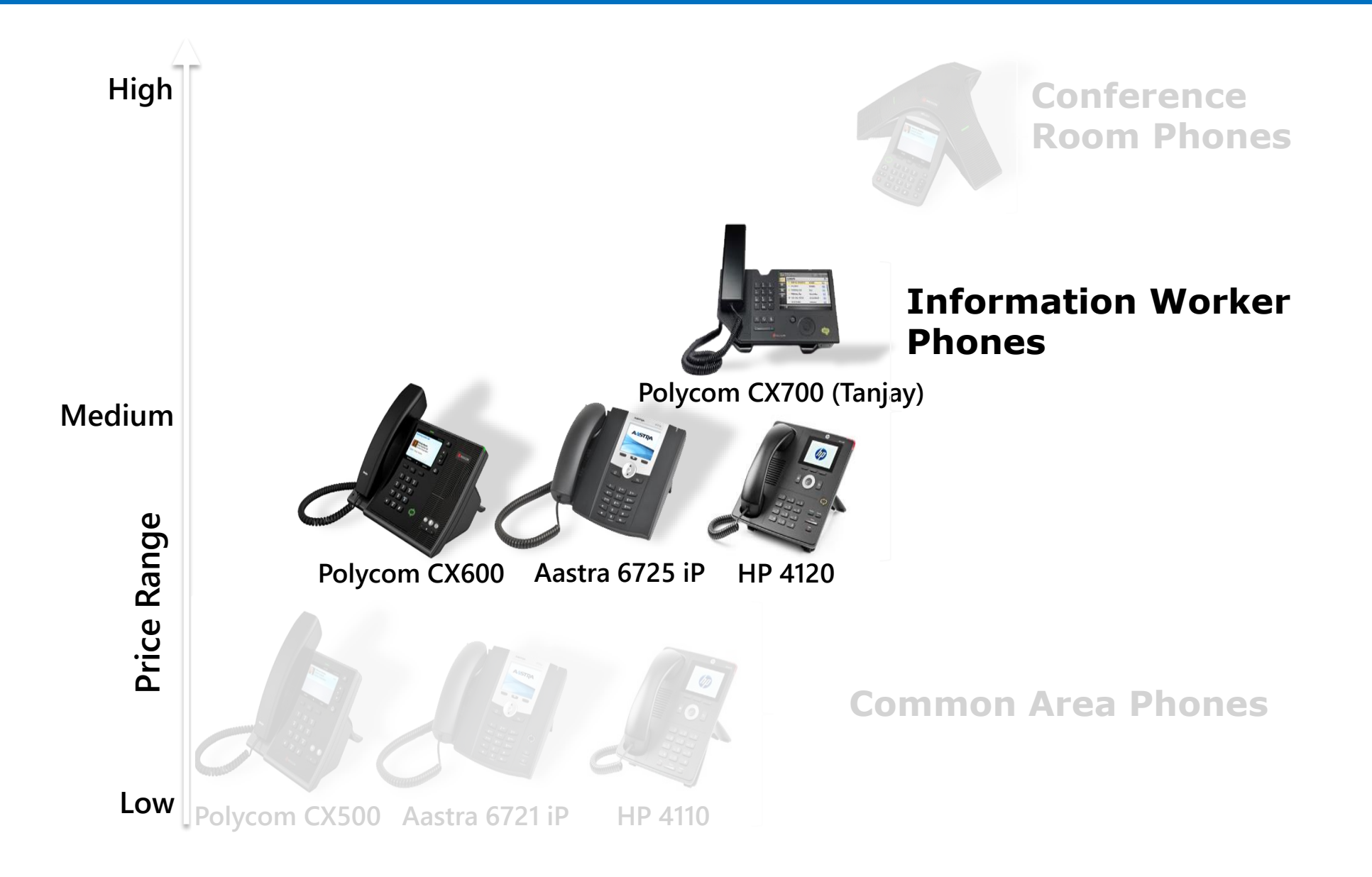

#### Conference Room Phones

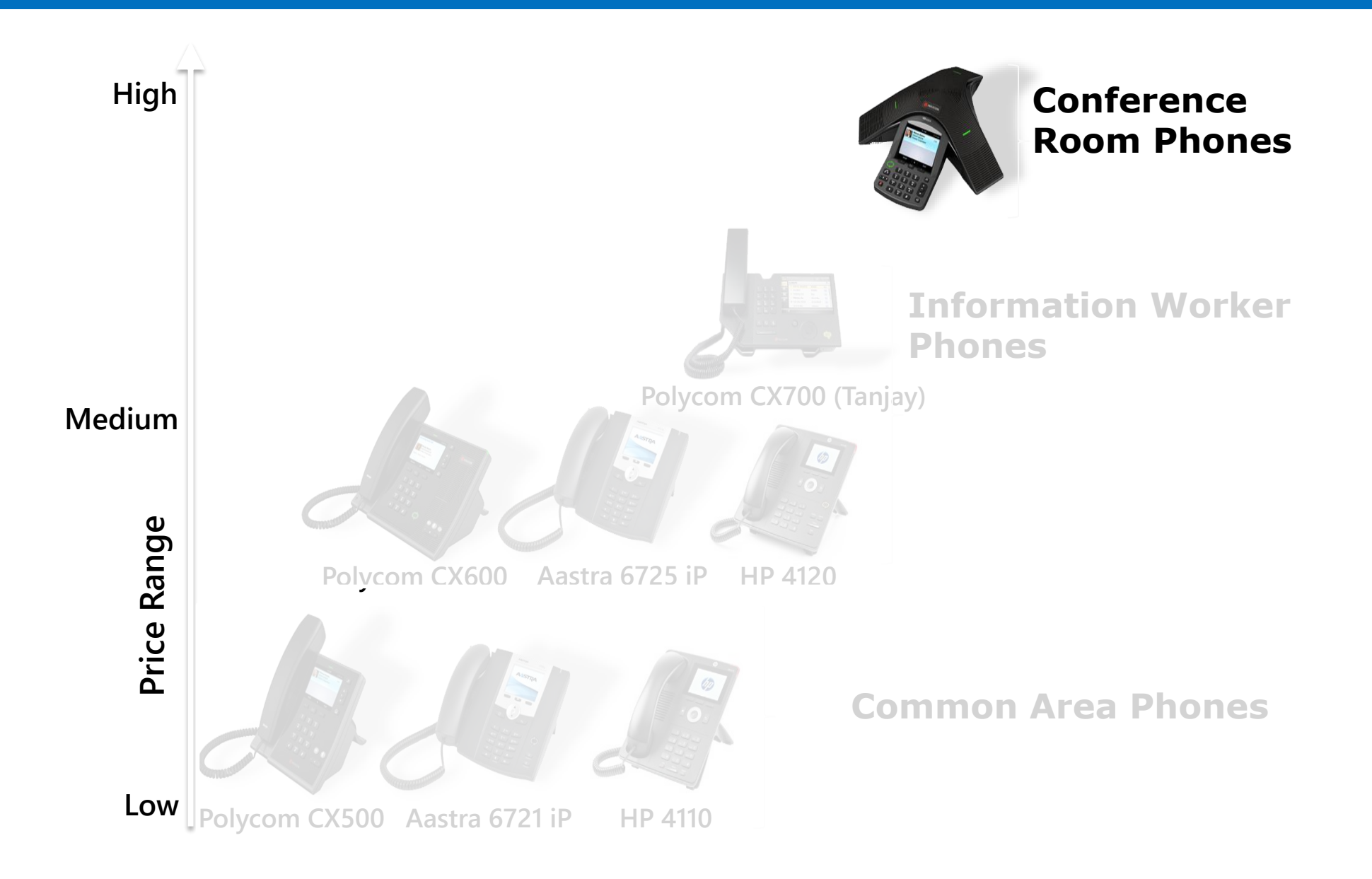

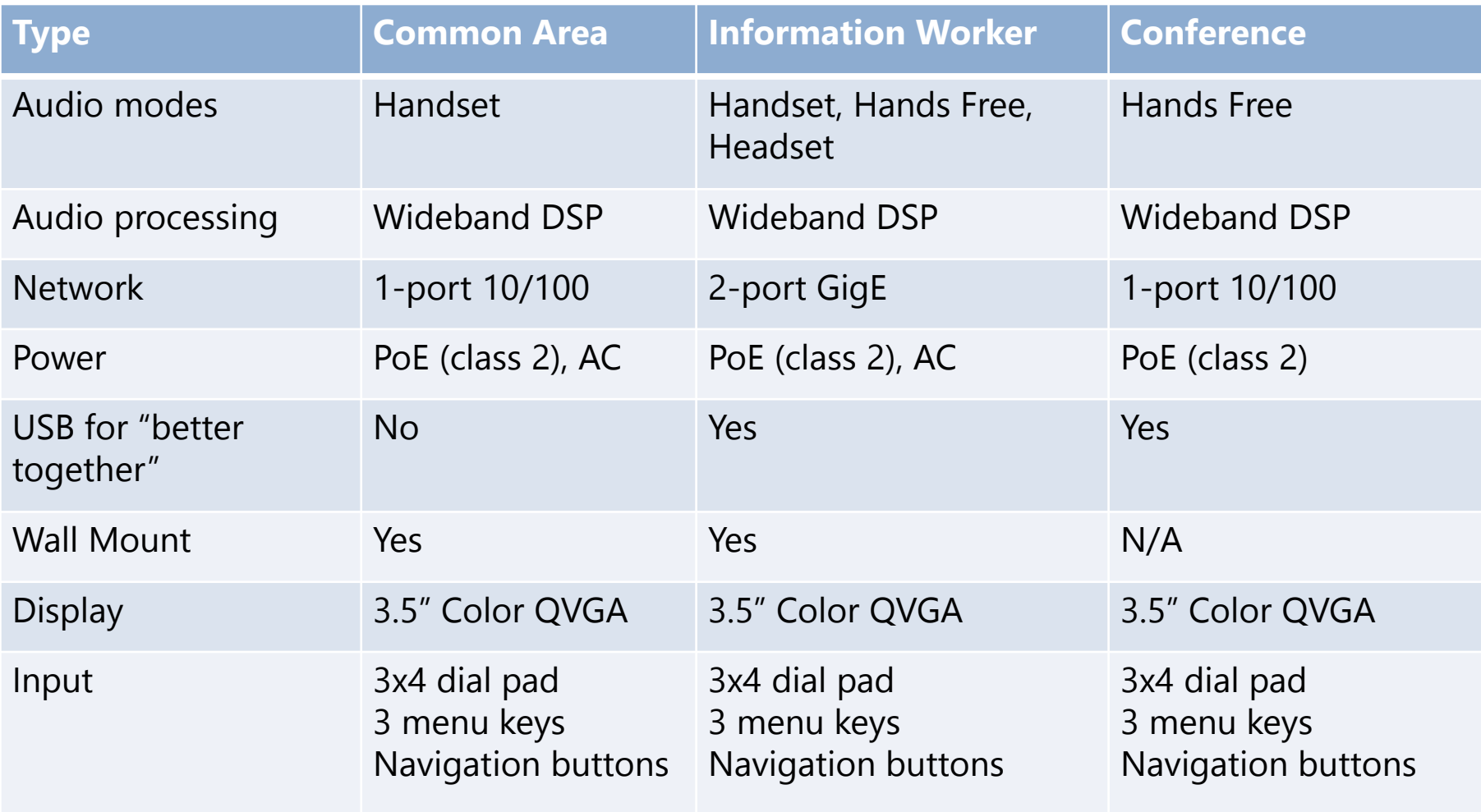

- Shipping in 16 languages:
	- English, German, Spanish, French, Italian, Japanese, Korean, Dutch, Portuguese (Brazil), Chinese Simplified (China), Chinese Traditional (Taiwan), Danish, Finnish, Norwegian, Russian and Swedish
- Certification in 51 countries:
	- EU + EFTA (32), USA, Australia, Argentina, Canada, Hong Kong, India, Israel, Japan, Malaysia, Mexico, New Zealand, Russia, South Africa, Singapore, Taiwan, UAE, Brazil, China, Korea

## • PIN

– Combined with phone number/extension

- Domain user name and password
	- Only available when the device is tethered to a machine running Microsoft Lync

# • Certificate

–After successful PIN, or domain user name and password authentication, a user certificate will be published to the device's user store to be used for subsequent logons (TLS-DSK) and communications

#### Information Worker Phone Modes

#### Enhanced mode

Using username/password Authentication via Lync while Tethered

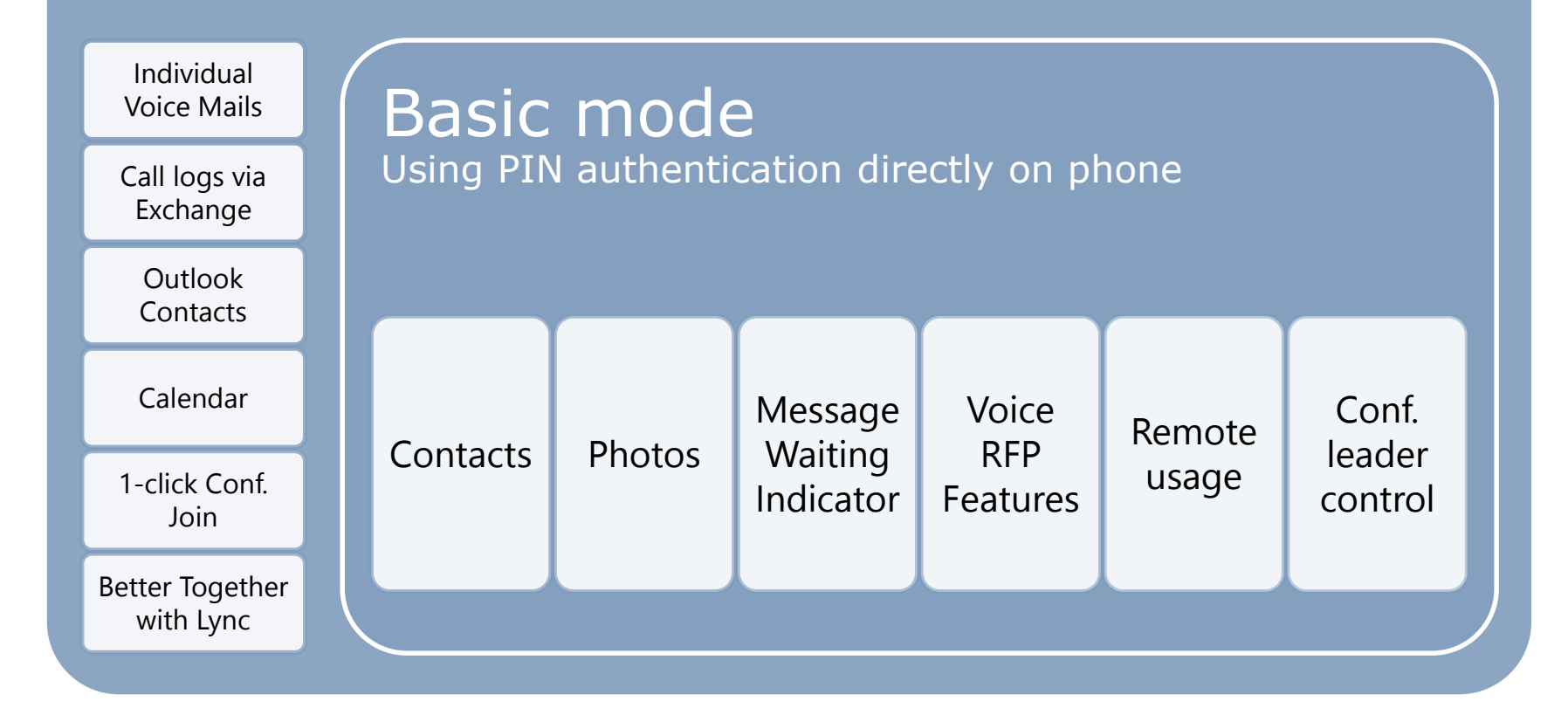

- Do not require a gateway (unlike PBX phone), connect directly to Lync infrastructure
- Provide core call functionality, presence awareness
- Depending on vendor also provide server management, provisioning and updating.
- Run a manufacturer OS Not the Lync Phone Edition

#### Compatible IP Phones - Phones

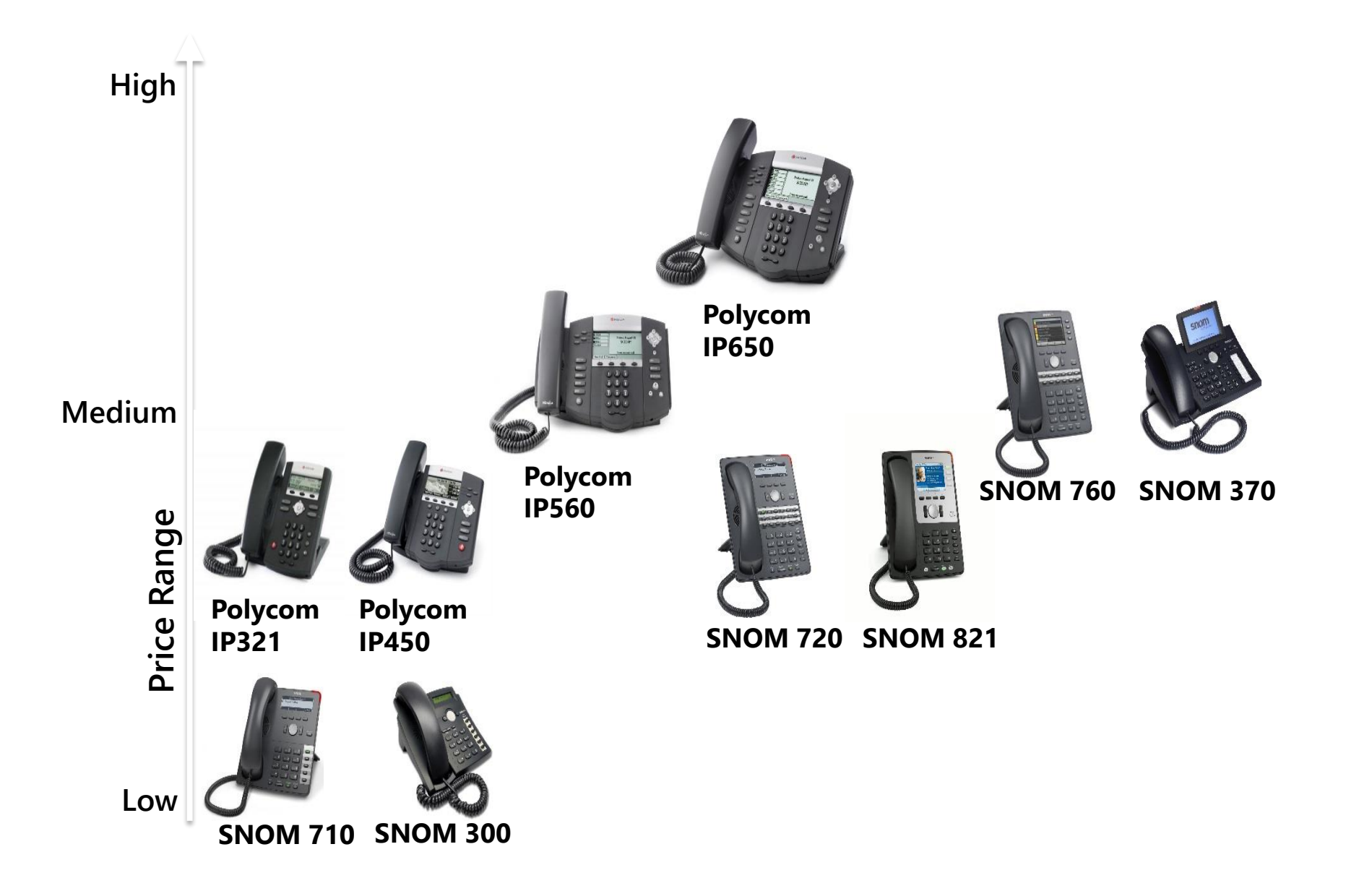

## Lesson 2: Device Deployment

- Deployment Checklist
- Lync Server 2013 Components for Devices
- Deploying IP Phones
- DNS Requirements
- DHCP Requirements
- Sign-in process for Lync Phones Internal
- Deploying Common Area Phone
- Common Area Phone Hotdesking

## Deployment Checklist

- 1. Select the appropriate device for a given usage scenario
- 2. Ensure Lync Server 2013 prerequisites are met
- 3. Make the required configurations
- 4. Provision and prepare users
- 5. Set up devices
- 6. Support and monitor the deployment
- Web Services
	- Lync Certificate Services
	- –Web Address Book Service
	- Device Update Service
- Enterprise Voice
- Contact objects (common area phones only) – Created in Active Directory and enabled for Lync Enterprise Voice
- Dial plans, voice polices, and outbound call routes – To manage the behaviour of phone devices
- PIN Authentication and Policy

## Deploying IP Phones

- System and Infrastructure requirements
- Configure the authentication method
- Confirm that the required components for all UC phones are in place
- Configure external access
- Optional Switch Features to Support IP Phones:
	- Link Layer Discovery Protocol-Media Endpoint Discovery (LLDP-MED
	- Power over Ethernet (PoE)

# DNS Requirements

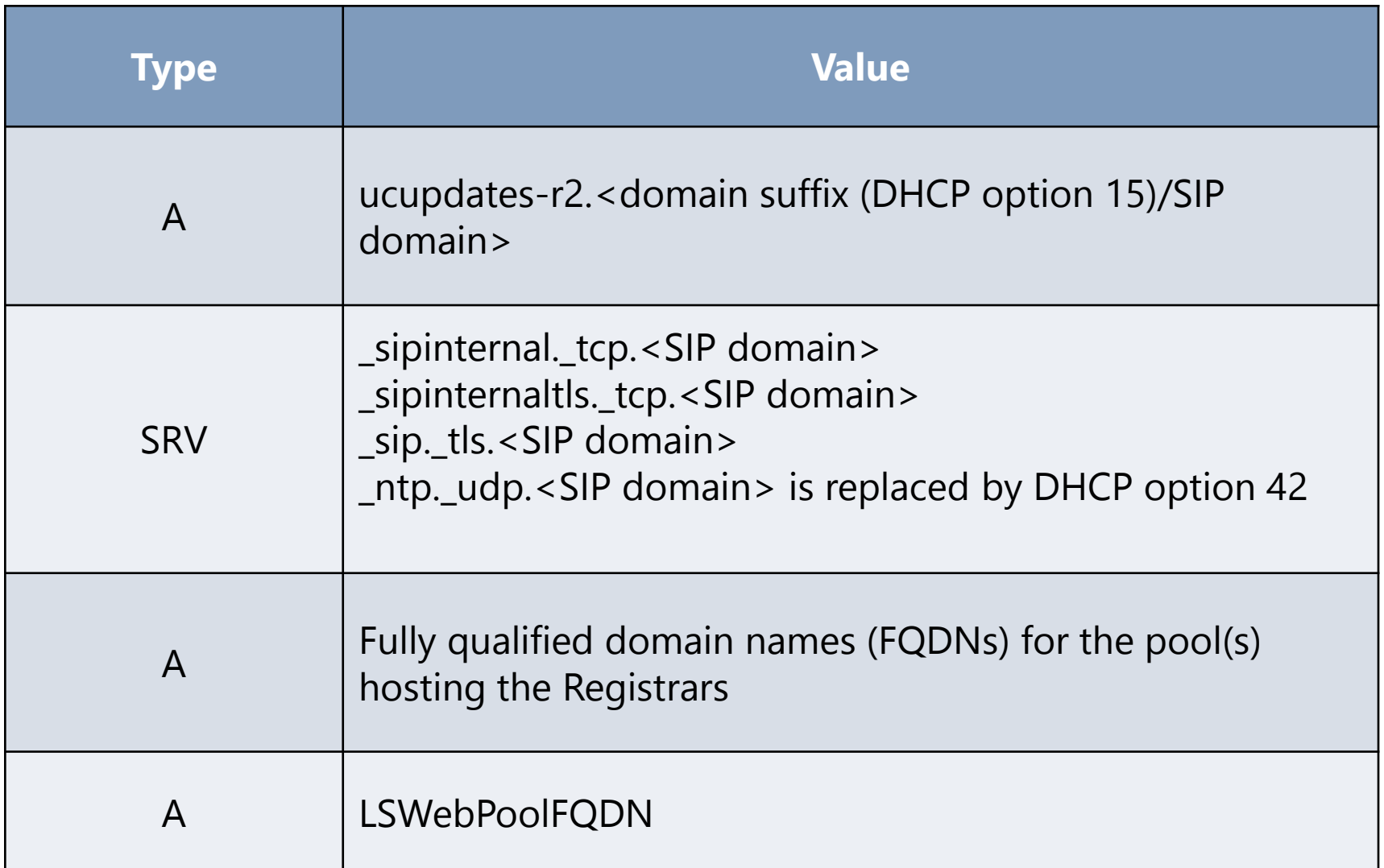

## DHCP Requirements

- A DHCP server must provide Web Services URL and Enhanced Registrar FQDN to devices.
	- Option 42: NTP Server
	- Option 43: Certificate Service Provisioning URL
	- Option 120: SIP Server

- DHCP Options:
	- –Use existing Enterprise DHCP servers
	- Lync registrar (built-in DHCP responds only to Lync Phones settings)

## DHCP Requirements

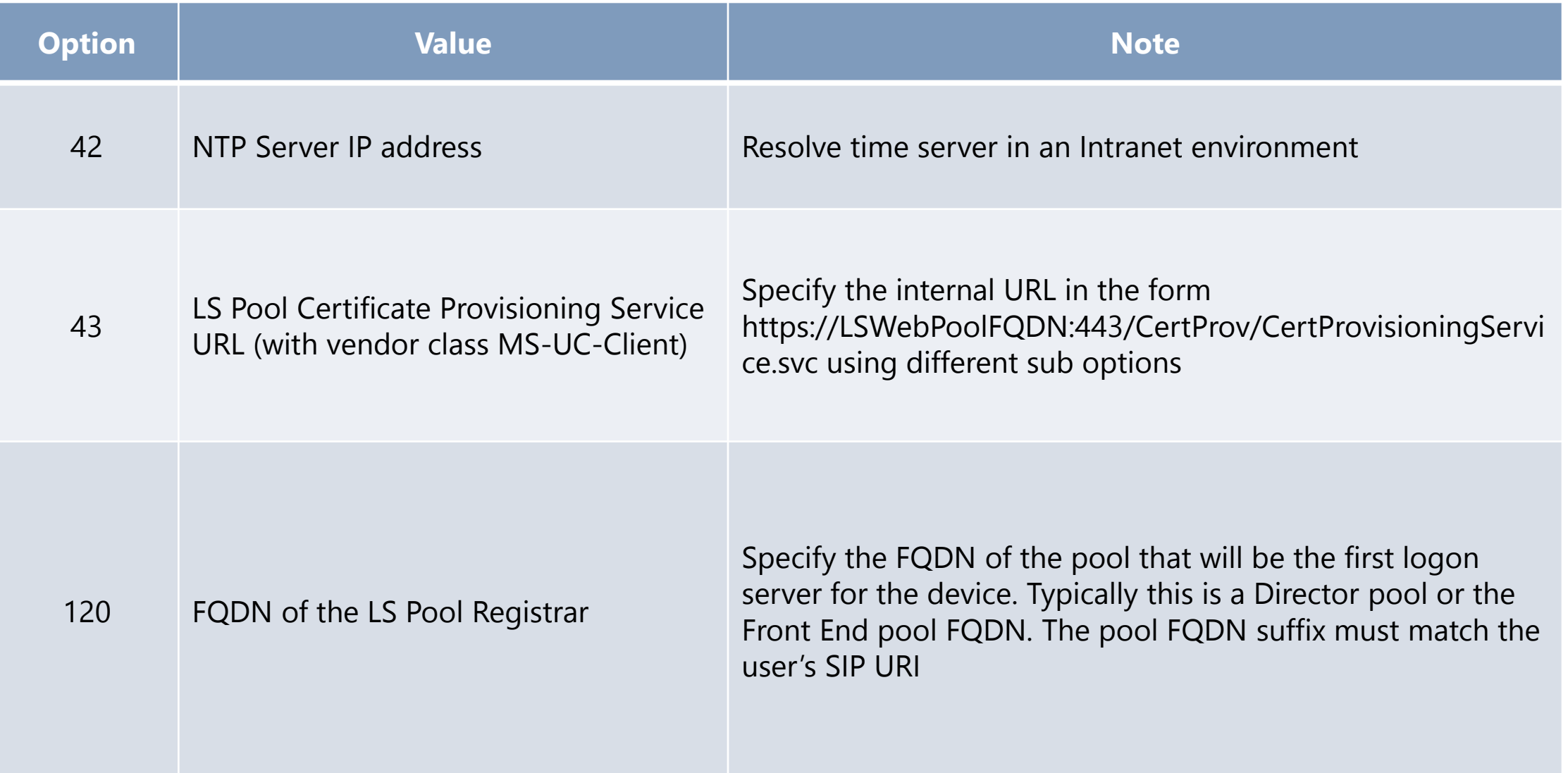

[http://technet.microsoft.com/en-us/library/gg398088\(v=ocs.14\).aspx](http://technet.microsoft.com/en-us/library/gg398088(v=ocs.14).aspx)

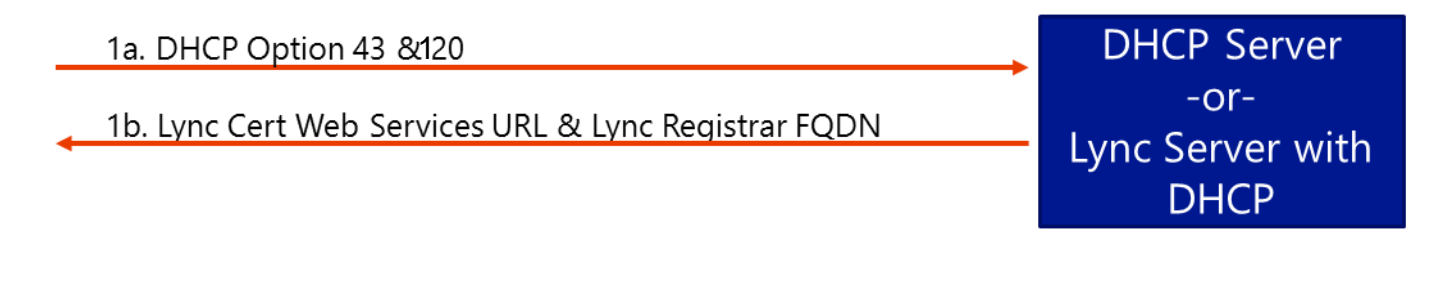

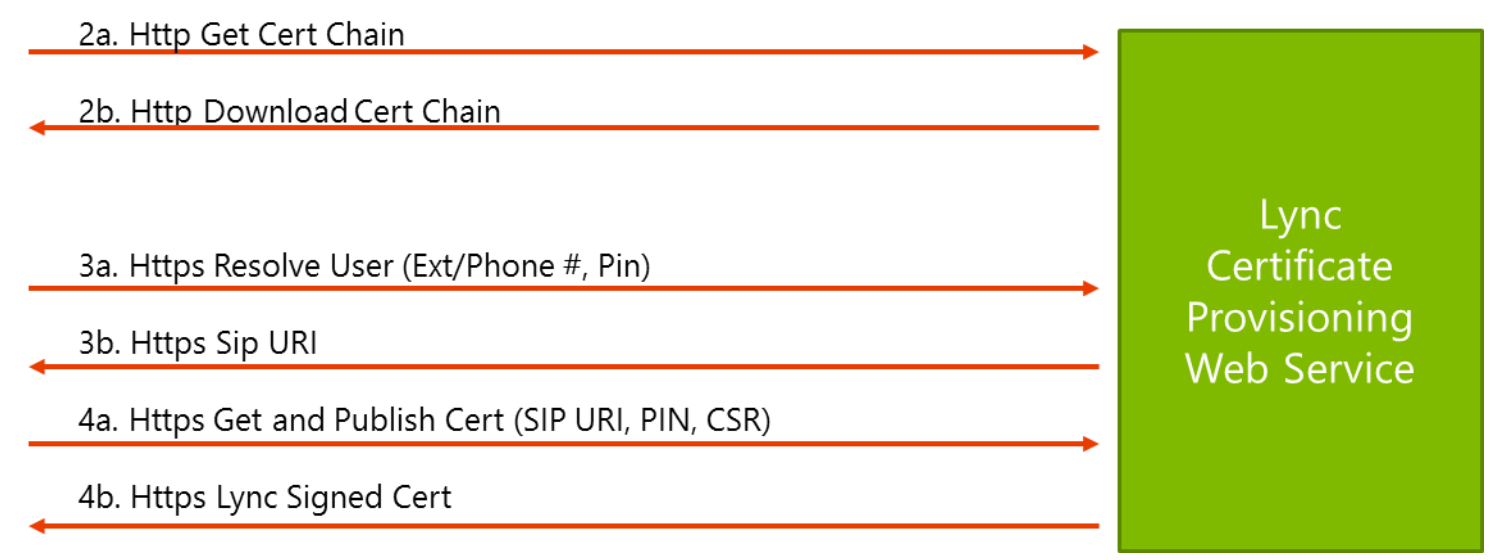

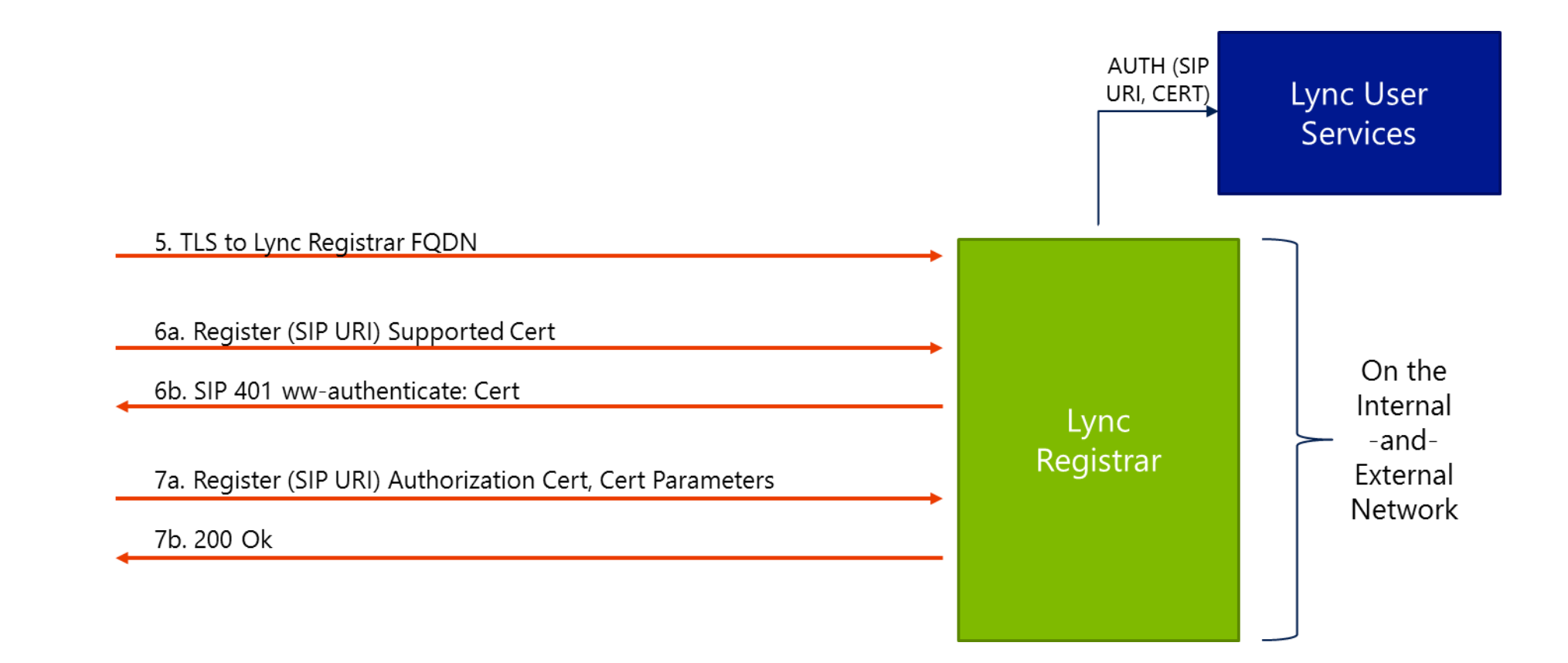

## Deploying Common Area Phone

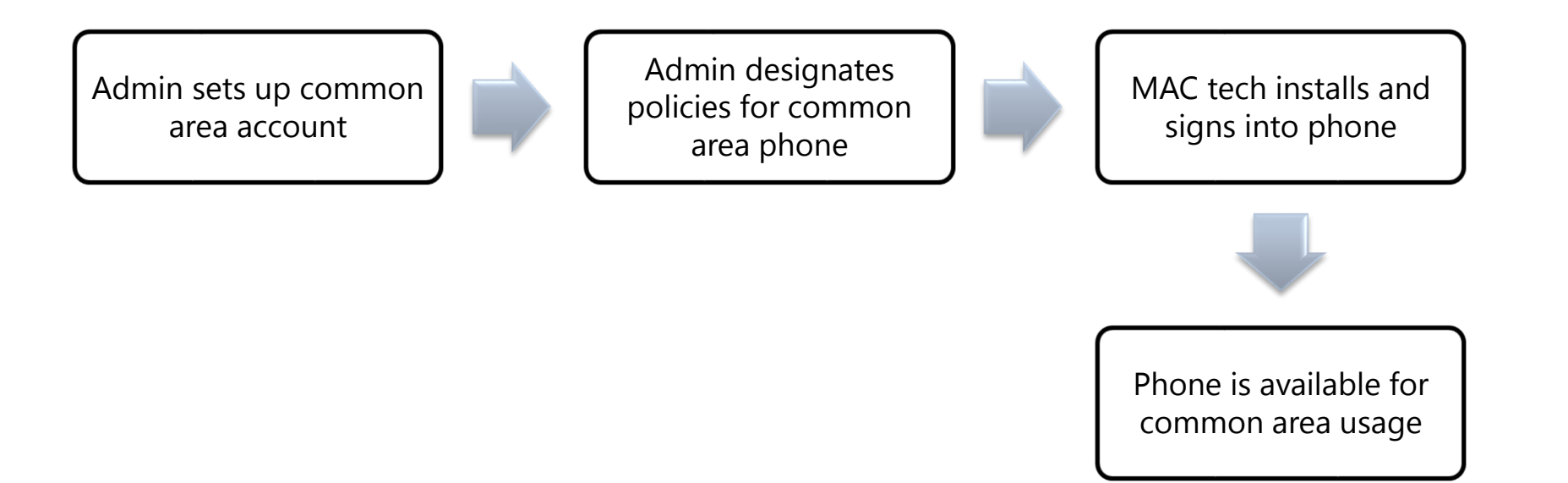

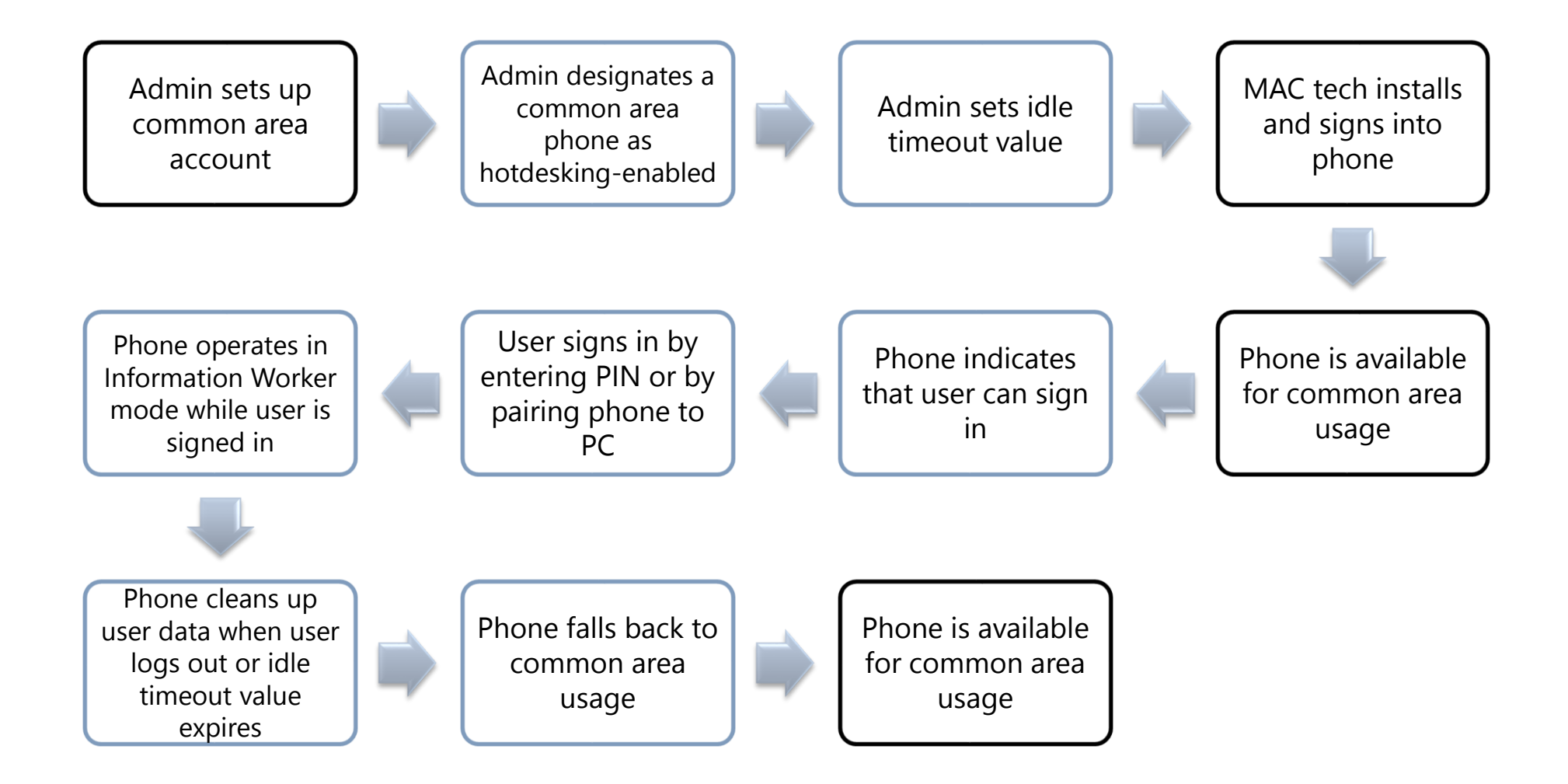

## Lesson 3: Lync Server 2013 Phone Management

- Common Area Policy Settings
- Common Area Phone Contact Objects
- Creating Required Policies
- Assigning the policies to the Phone
- Updating Phone Devices

# Common Area Policy Settings

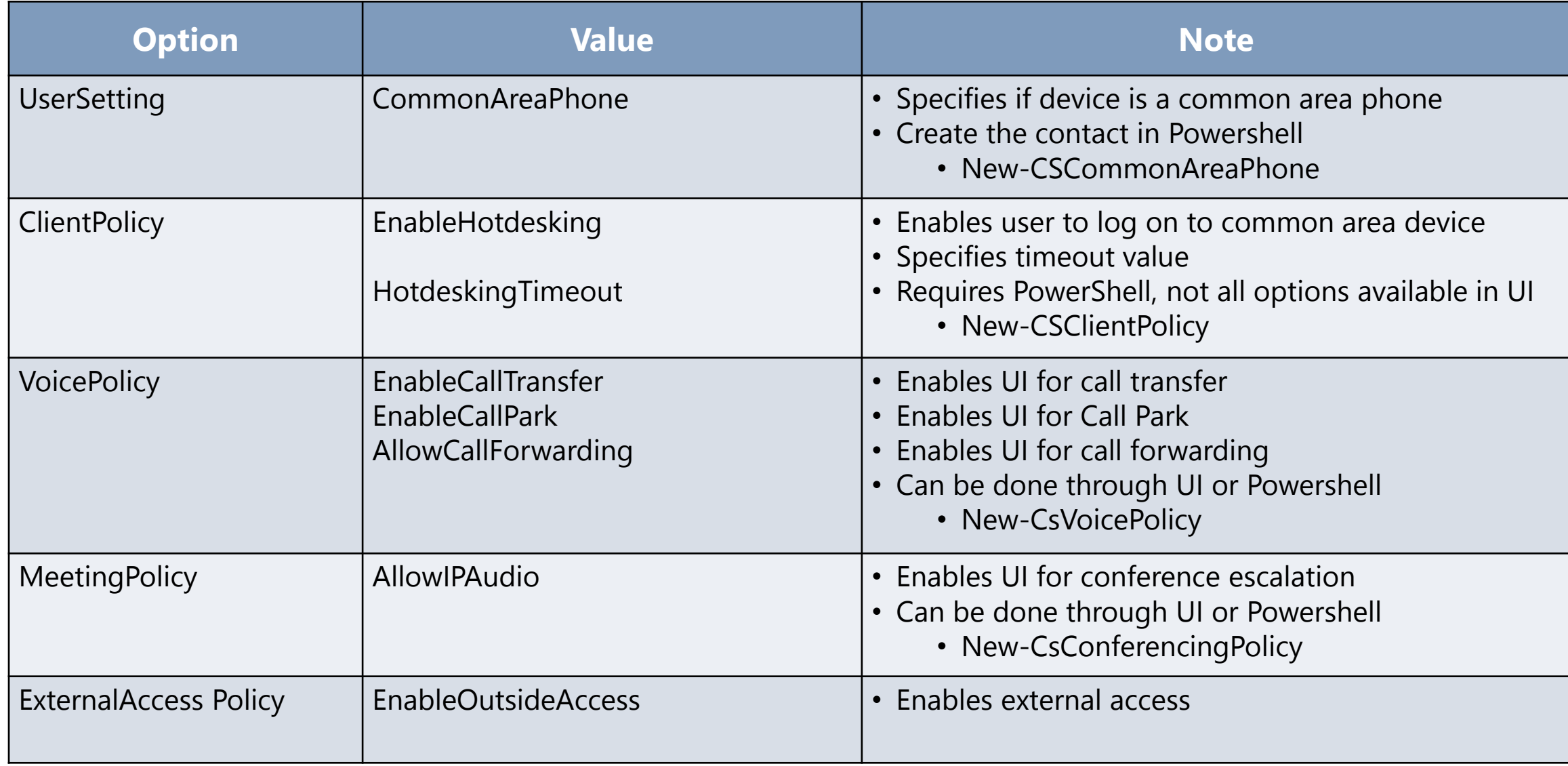

#### Common Area Phone Contact Objects

- Each Common Area Phone needs a contact object
	- Contact object is used to manage and assign policies
	- Contact object is created in PowerShell

**New-CsCommonAreaPhone -DisplayName "Lobby phone Building 1" -DisplayNumber "+31-20-500 1500" -LineUri "tel:+31205001500;ext=1500" -RegistrarPool se01.tailspin.local -OU "OU=Phones,DC=Tailspin,DC=local"**

• Contact object is stored in Active Directory

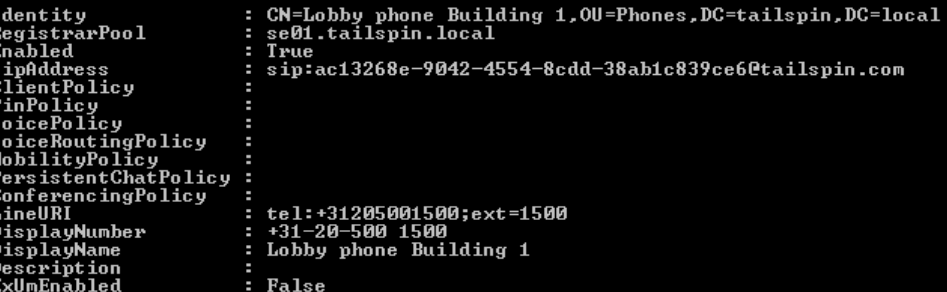

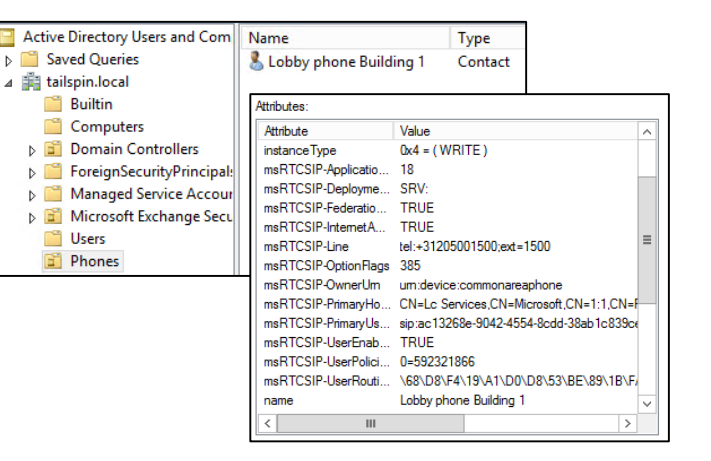

#### Creating Required Policies

## • Client Policy

**New-CSClientPolicy –Identity "CAPclientpolicy" –ShowRecentContacts \$false -DisableFreeBusyInfo \$true -AddressBookAvailability WebSearchOnly**

**New-CSClientPolicy –Identity "HotDesking Phones Policy" –ShowRecentContacts \$false -DisableFreeBusyInfo \$true -AddressBookAvailability WebSearchOnly –EnableHotdesking \$true –HotDeskingTimeout 00:30:00**

## • Voice Policy

**New-CsVoicePolicy -Identity CAPvoicepolicy –PstnUsages @{add="Internal","Local"} -AllowSimulRing \$False -AllowCallForwarding \$False -Name CAPvoicepolicy -EnableDelegation \$False -EnableTeamCall \$FALSE -EnableCallTransfer \$False** 

## • Conferencing Policy **<sup>31</sup>**

**New-CsConferencingPolicy -Identity CAPconferencingpolicy -AllowIPAudio \$false -AllowIPVideo \$False -EnableFileTransfer \$False - EnableP2PFileTransfer \$False -EnableDataCollaboration \$False** 

• Policies are "Granted" to phone objects

**Grant-CSClientPolicy –identity "Main Lobby Phone" –PolicyName "CAPclientPolicy"** 

**Grant-CSClientPolicy –identity "Main Lobby Phone" –PolicyName "CAPvoicepolicy"** 

**Grant-CSClientPolicy –identity "Main Lobby Phone" –PolicyName "CAPconferencingpolicy"** 

• Additionally assign a PIN to the Common Area Phone

**Set-CSClientPIN –identity "Main Lobby Phone" –PIN 201310** 

#### Updating Phone Devices

• Download and Install

**Import-CsDeviceUpdate -Identity "service:WebServer:atl-cs-001.litwareinc.com" -FileName C:\Updates\UCUpdates.cab**

**-or-**

**Get-CsService -WebServer | ForEach-Object {Import-CsDeviceUpdate -Identity \$\_.Identity -FileName C:\Updates\UCUpdates.cab}**

• Test

## • Deploy

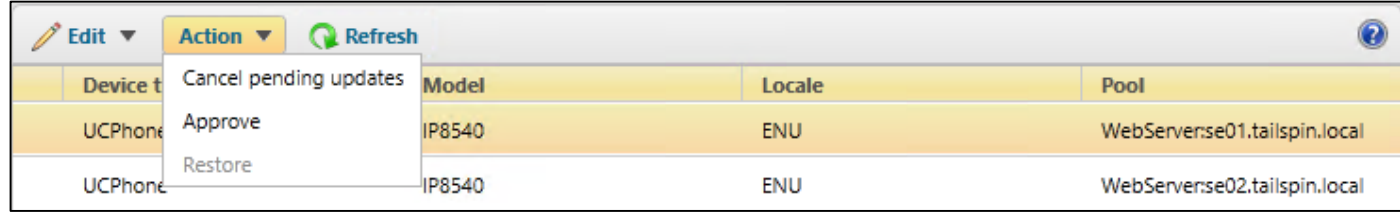

## Lesson 4: Analog Device Support

- Analog Device Support
- Analog Devices Topology
- Assigning Policies to Analog Device

## Analog Device Support

- Microsoft Lync Server 2013 supports Analog Devices such as: – Fax Machines
	- –Analog Phones
	- Modem or teletype/telecommunication device for people with hearing aid (TTY/TDD)
- Analog device support is implemented to support companies that have heavily invested in analog devices and do not see functional need to replace them
- It enables streamlining and managing analog devices from Lync

#### Analog Devices Topology

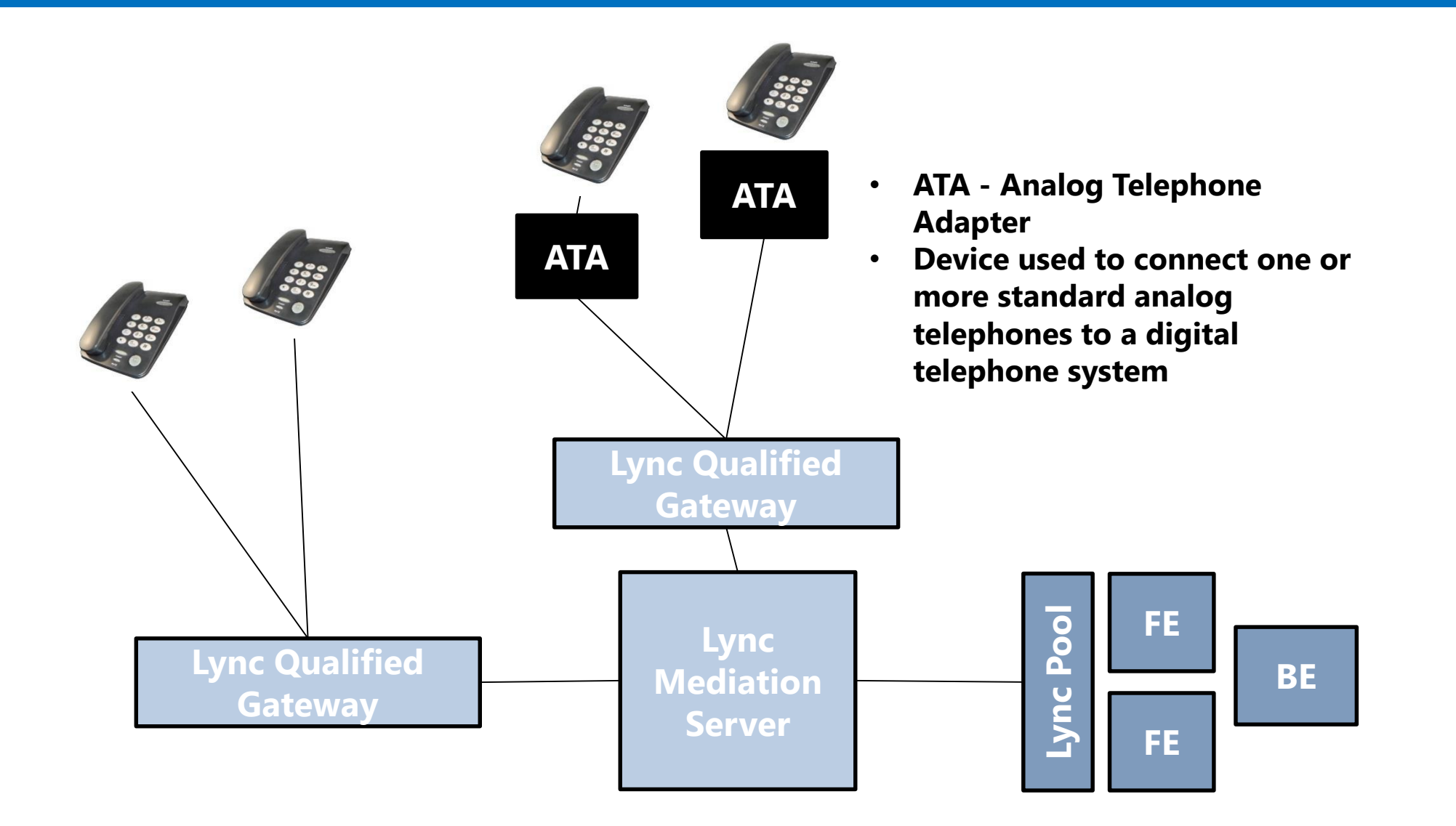

- A user cannot sign in on an analog device, so the device cannot be associated to a user.
- To manage analog devices:
	- Create a new contact object in Active Directory Domain Services (AD DS) for an analog device
	- Create and assign voice policies to analog device AD contact object.
- Not supported:
	- Park calls
	- Transfer calls
	- Set call forwarding options

[http://technet.microsoft.com/en-us/library/gg398314\(v=ocs.14\).aspx](http://technet.microsoft.com/en-us/library/gg398314(v=ocs.14).aspx)

# **H** Microsoft

©2013 Microsoft Corporation. All rights reserved. Microsoft, Windows, Office, Azure, System Center, Dynamics and other product names are or may be registered trademarks and/or trademarks in the U.S. and/or other countries. The information herein is for informational purposes only and represents the current view of Microsoft Corporation as of the date of this presentation. Because Microsoft must respond to changing market conditions, it should not be interpreted to be a commitment on the part of Microsoft, and Microsoft cannot guarantee the accuracy of any information provided after the date of this presentation. MICROSOFT MAKES NO WARRANTIES, EXPRESS, IMPLIED OR STATUTORY, AS TO THE INFORMATION IN THIS PRESENTATION.